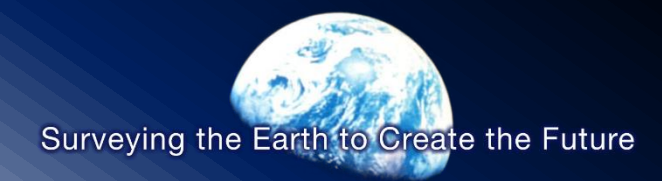

### 評価における衛星データ活用の説明会

#### 開催日:2023年1月27・30日

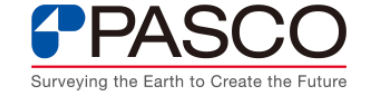

© PASCO CORPORATION

#### **資料構成**

# GEEの操作画面 灌漑面積の算出手順 解析・結果に関する留意点 GEEで利用可能な衛星画像

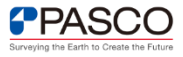

# **GEEの操作画面 (1/2)**

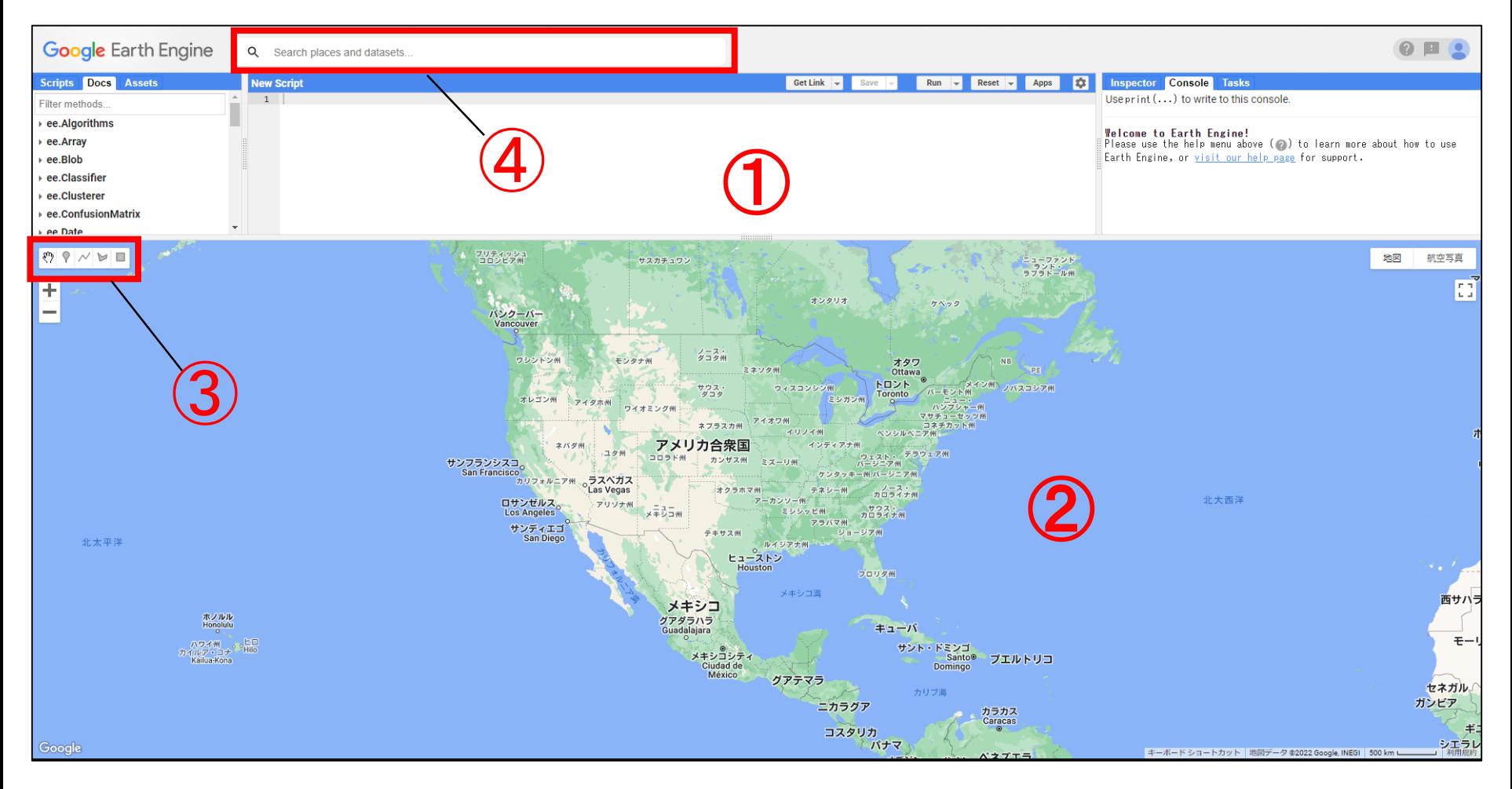

コードエディター:コードを書く場所

- 地図:衛星データや解析結果を表示させる場所
- ジオメトリツール:点や線、図形を地図に描画する際に使用するツール
- 検索欄:GEEに格納されている衛星データを検索する場所

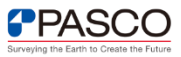

# **GEEの操作画面 (2/2)**

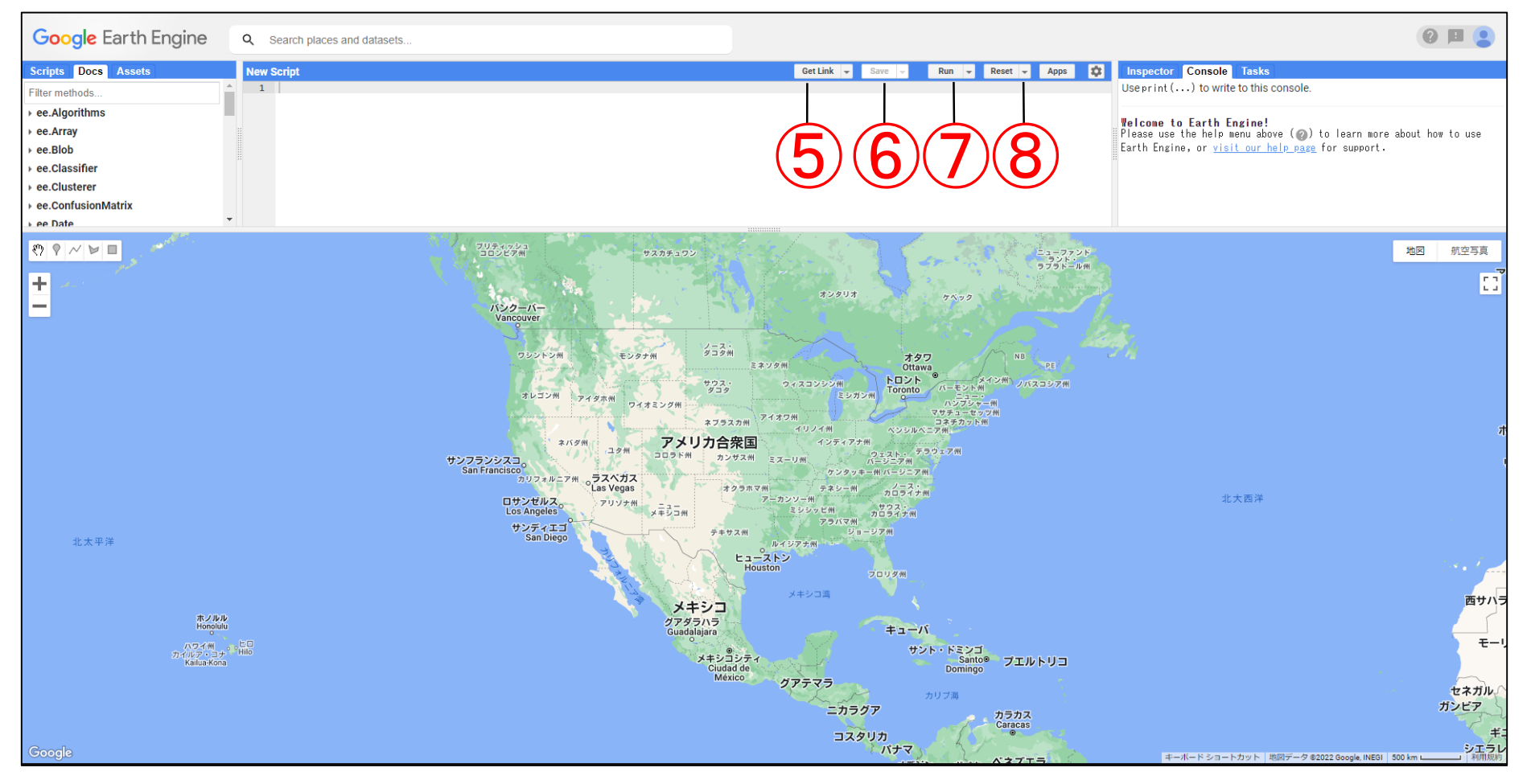

- Get Link:他の人とコードを共有するためのリンクの生成
- Save:書いたプログラム/スクリプトを保存
- Run:書いたプログラム/スクリプトの実行(Ctrl + Enterでも可)
- Reset:書いたプログラム/スクリプトの削除

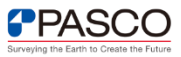

### **灌漑面積の算出手順**

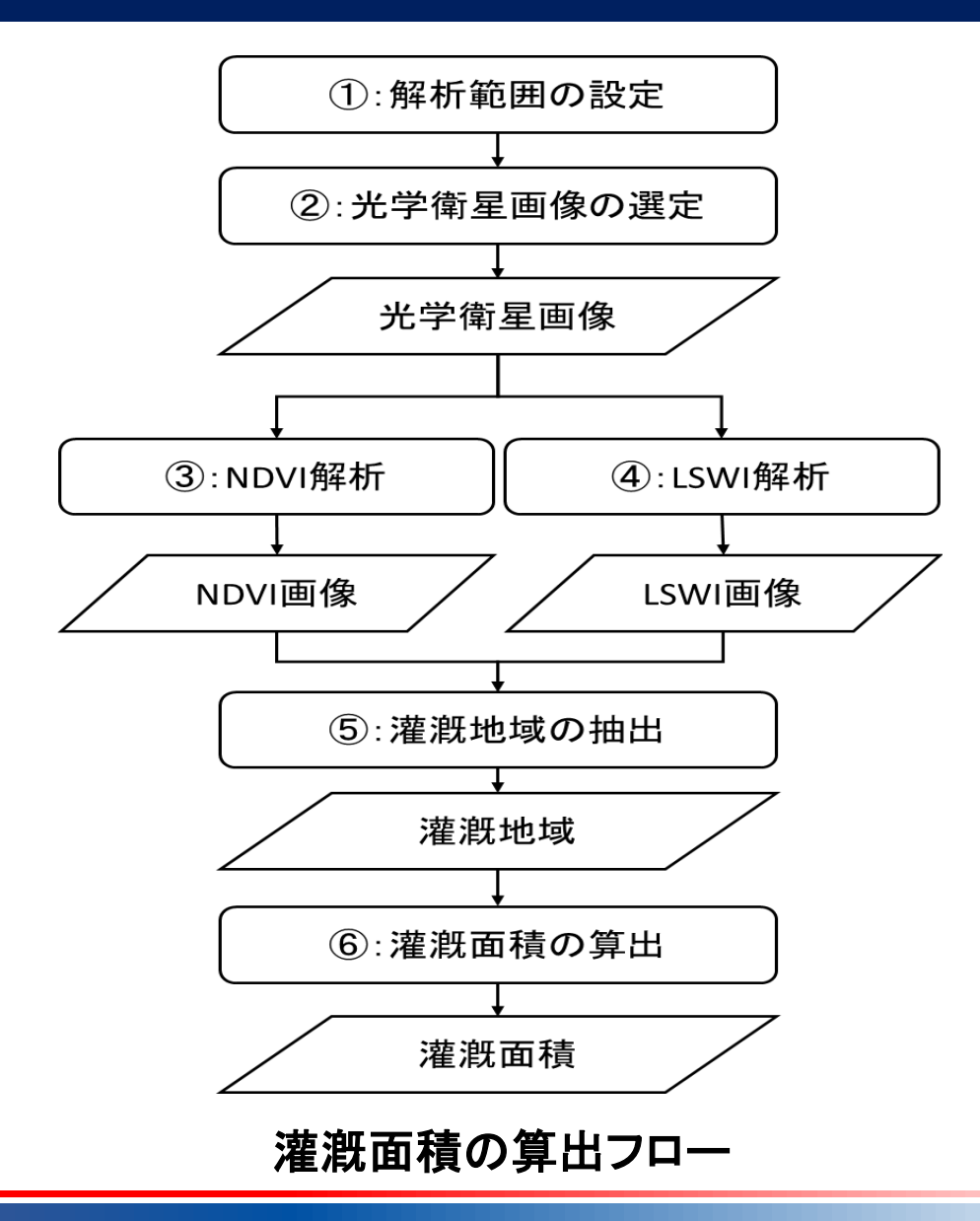

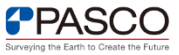

### **解析範囲の設定**

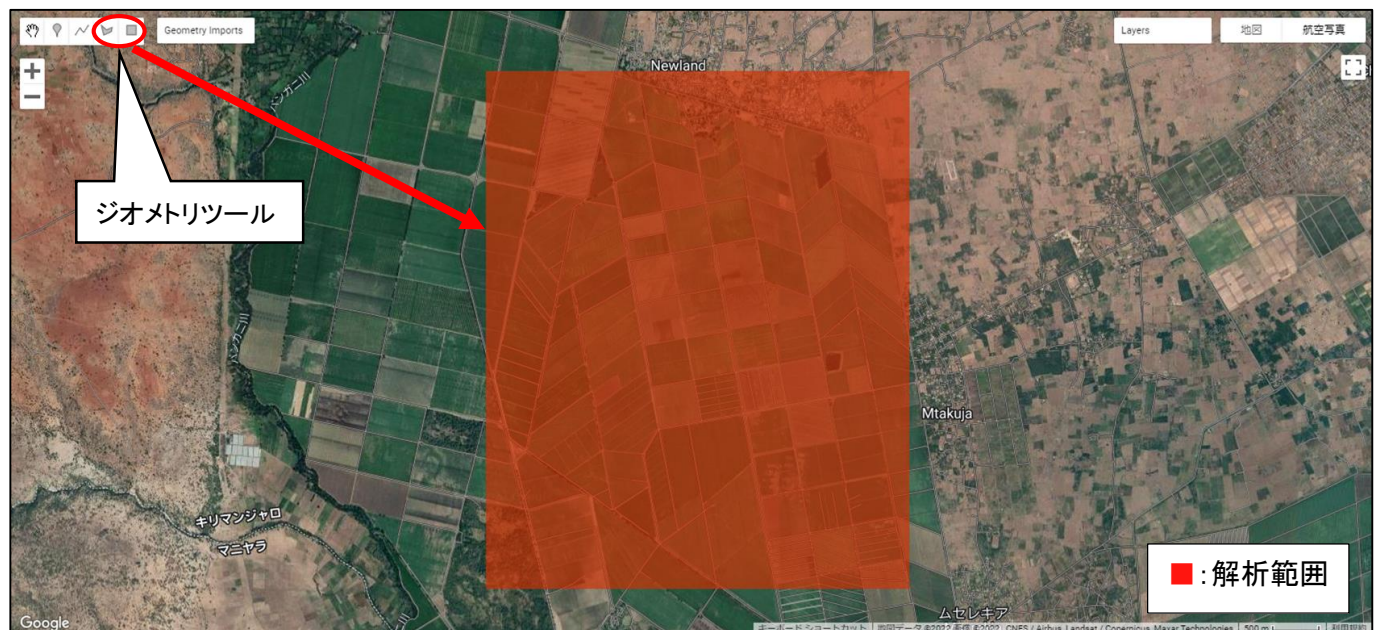

解析範囲のポリゴン(タンザニアの場合)

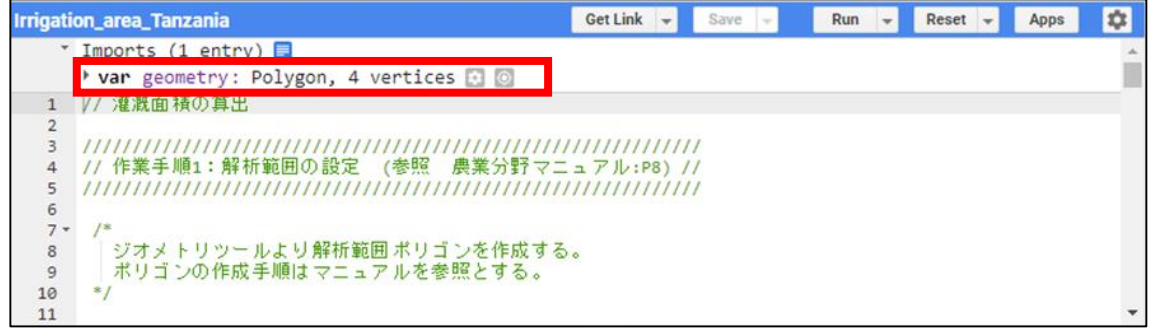

#### 解析範囲のポリゴン作成

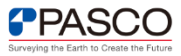

## **光学衛星画像の選定**

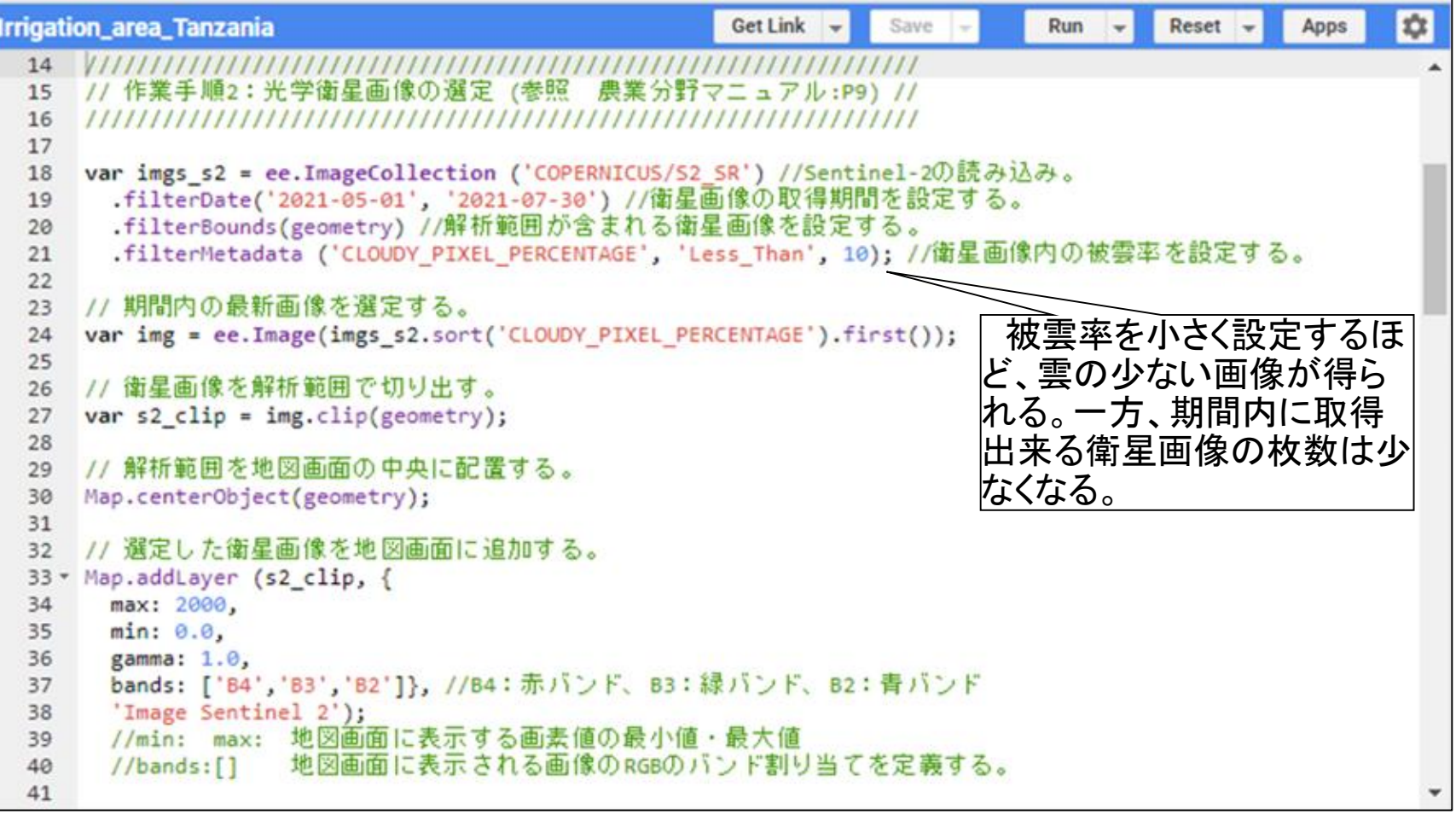

#### 衛星データの取得・地図への表示を行うスクリプト

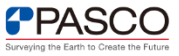

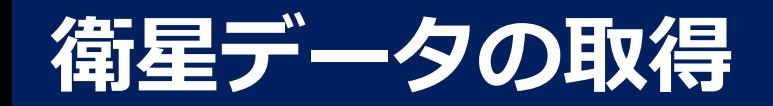

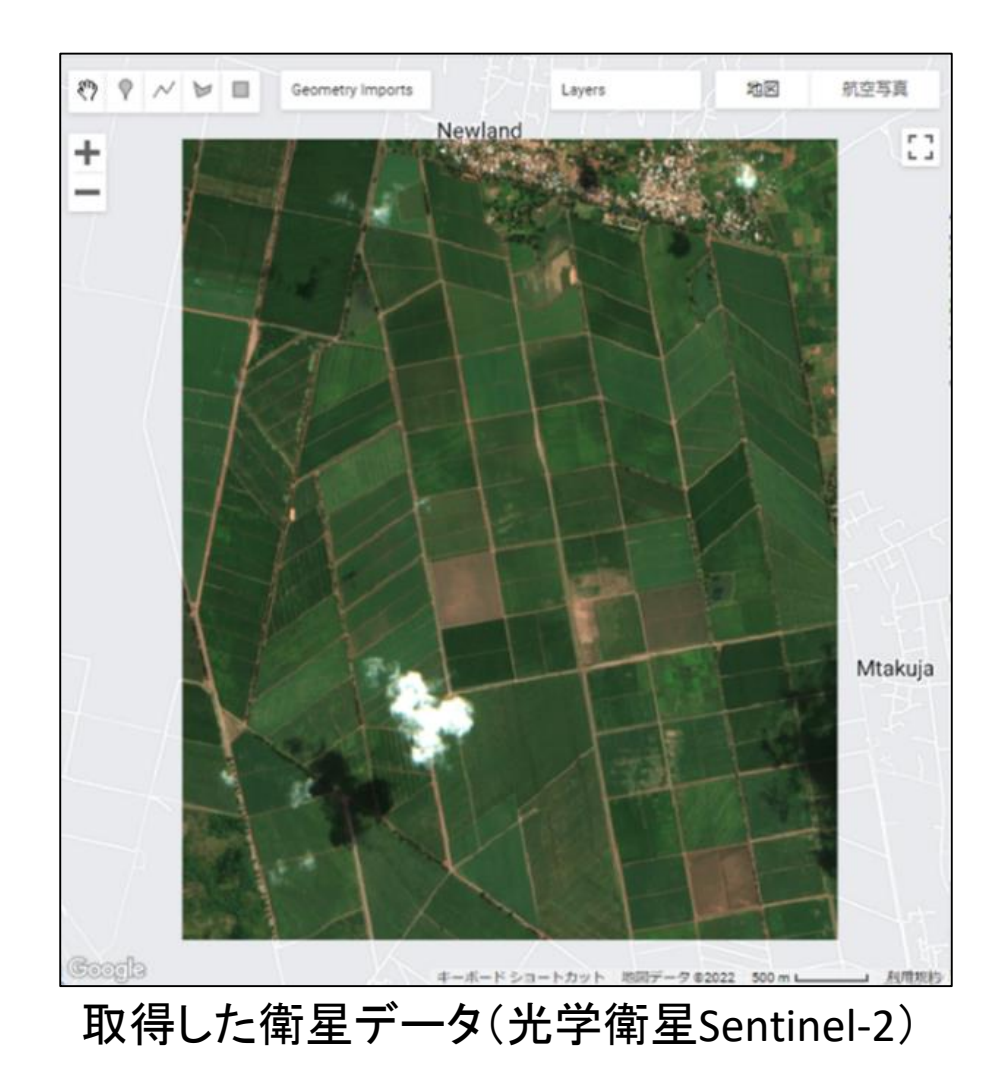

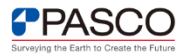

## **NDVI解析およびLSWI解析**

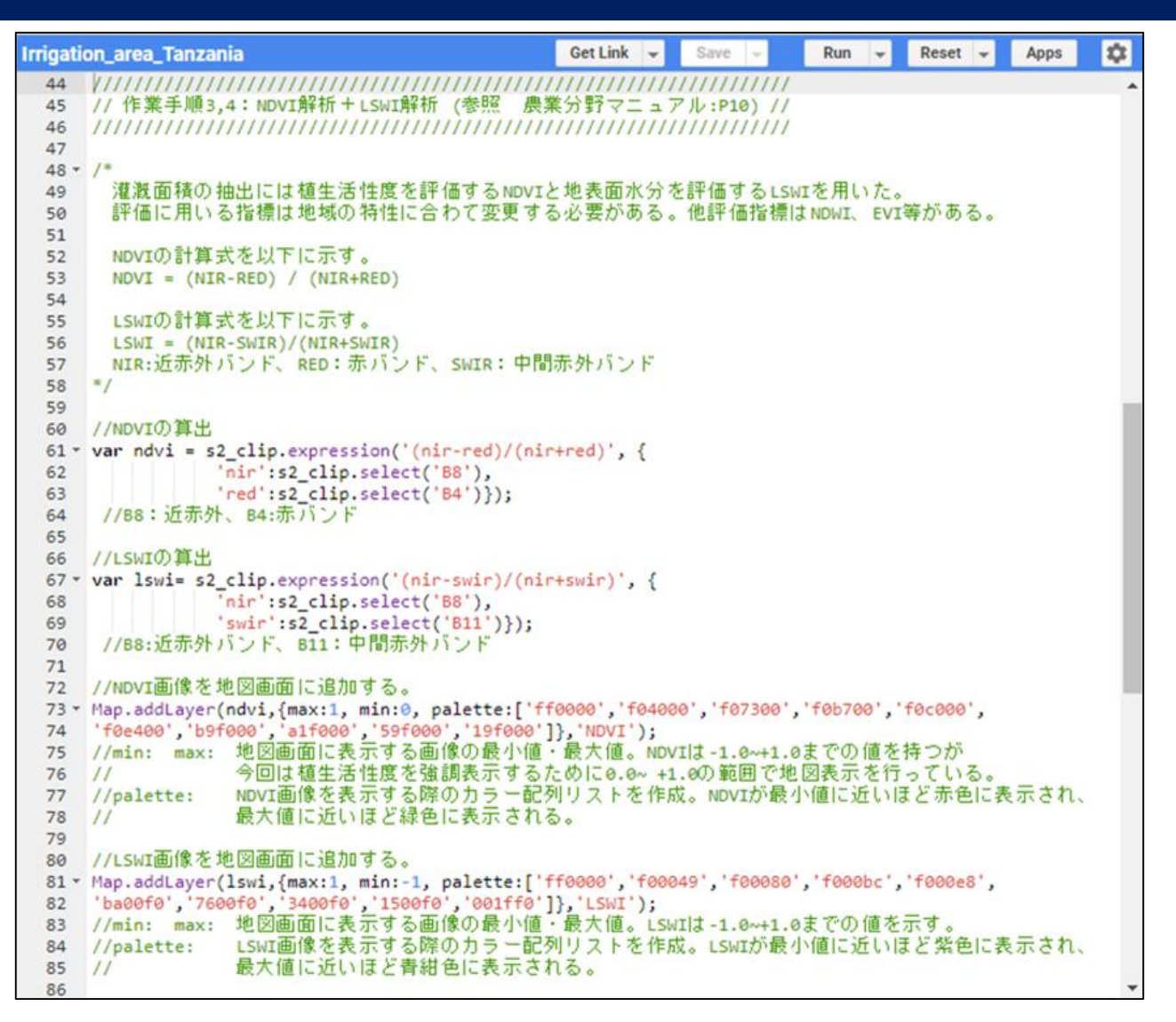

#### NDVI+LSWI解析および解析結果を地図表示するスクリプト

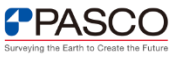

## **NDVI解析結果の表示**

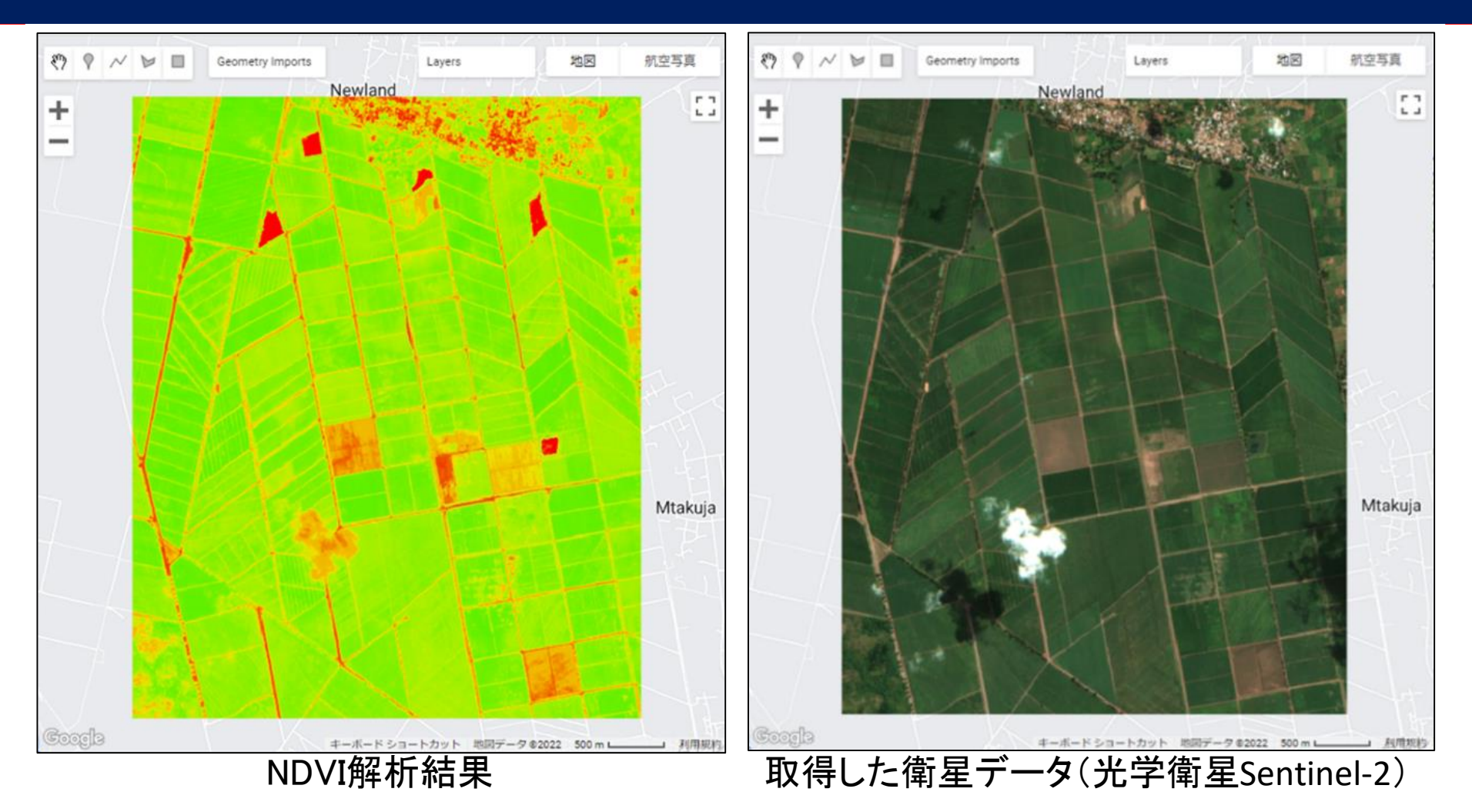

※NDVI値が高い(植生が活発な場所)ほど緑色を表し、NDVI値が低い(裸地や被雲域)ほど赤色を表す。 ※例えば、中央付近の赤い場所はNDVI値が低いことを示しており、右図から裸地であることが分かる。 ※表示する色については、スクリプトの73~74行目の「palette」にて自由に設定できる。

## **LSWI解析結果の表示**

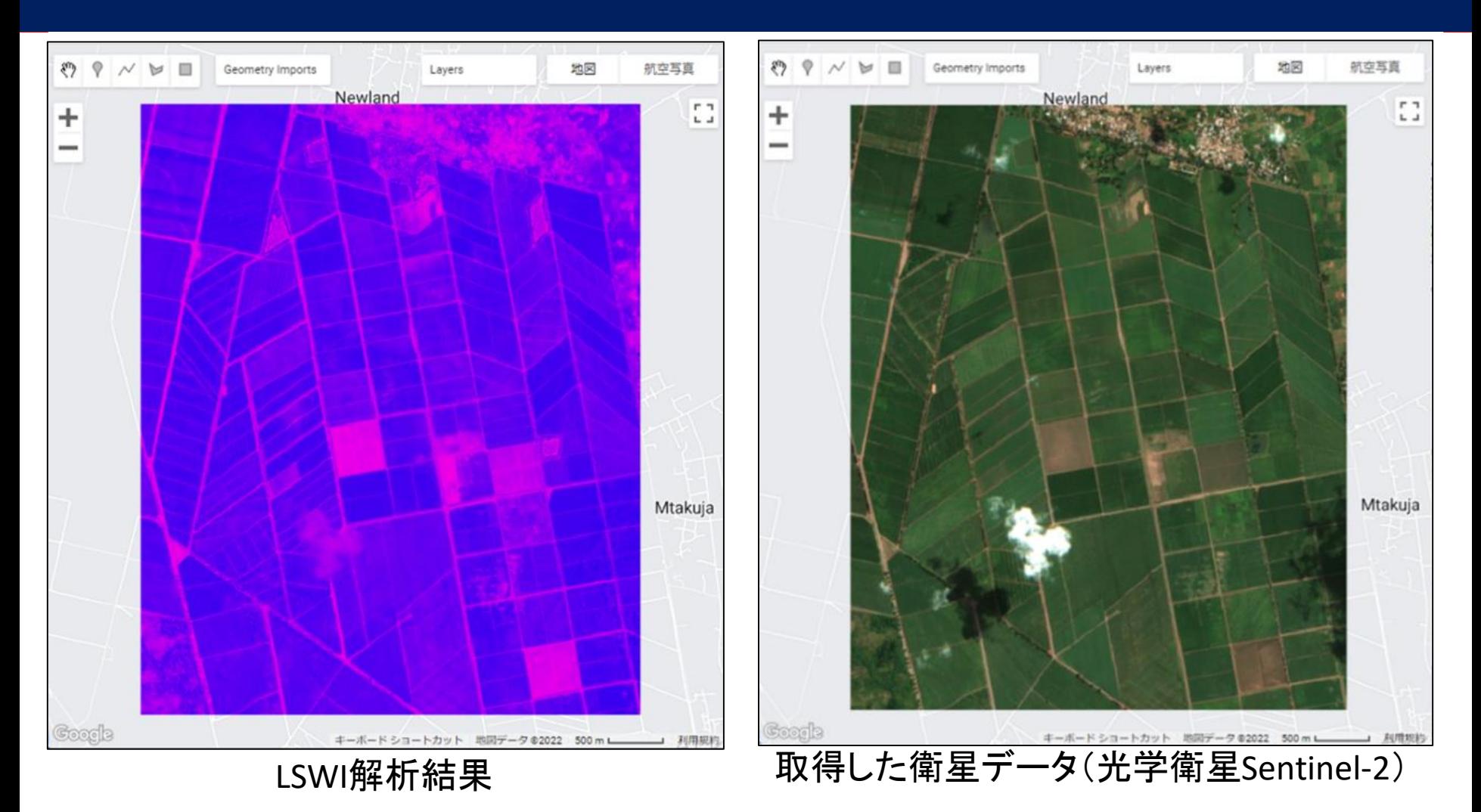

※LSWI値が高い(植生が活発かつ地表面が湿潤な場所)ほど青紺色を表し、LSWI値が低い(乾燥した裸地)ほど紫色に表示される。 ※例えば、中央付近の紫色の場所はLSWI値が低いことを示しており、右図から裸地であることが分かる。 ※表示する色については、スクリプトの81~82行目の「palette」にて自由に設定できる。

**PPASCO** 

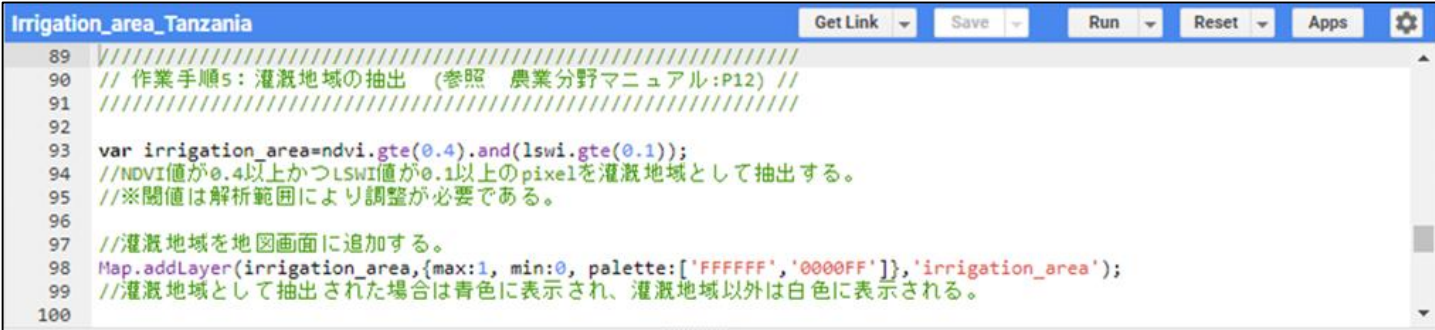

#### 灌漑地域の抽出・地図への表示を行うスクリプト

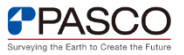

## **灌漑地域の抽出**

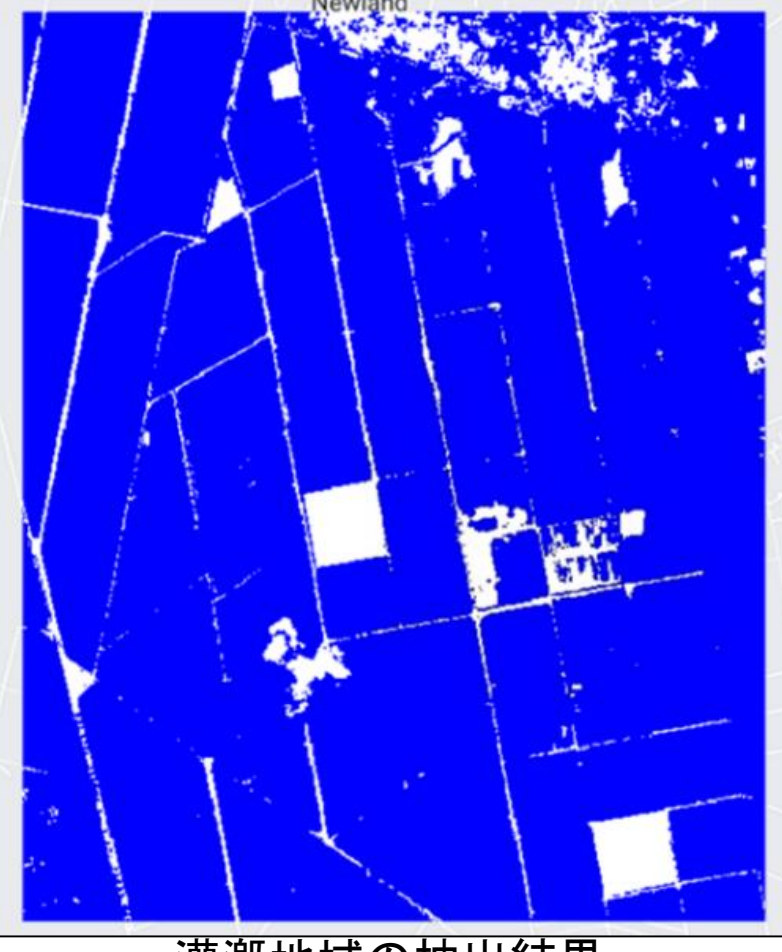

灌漑地域の抽出結果

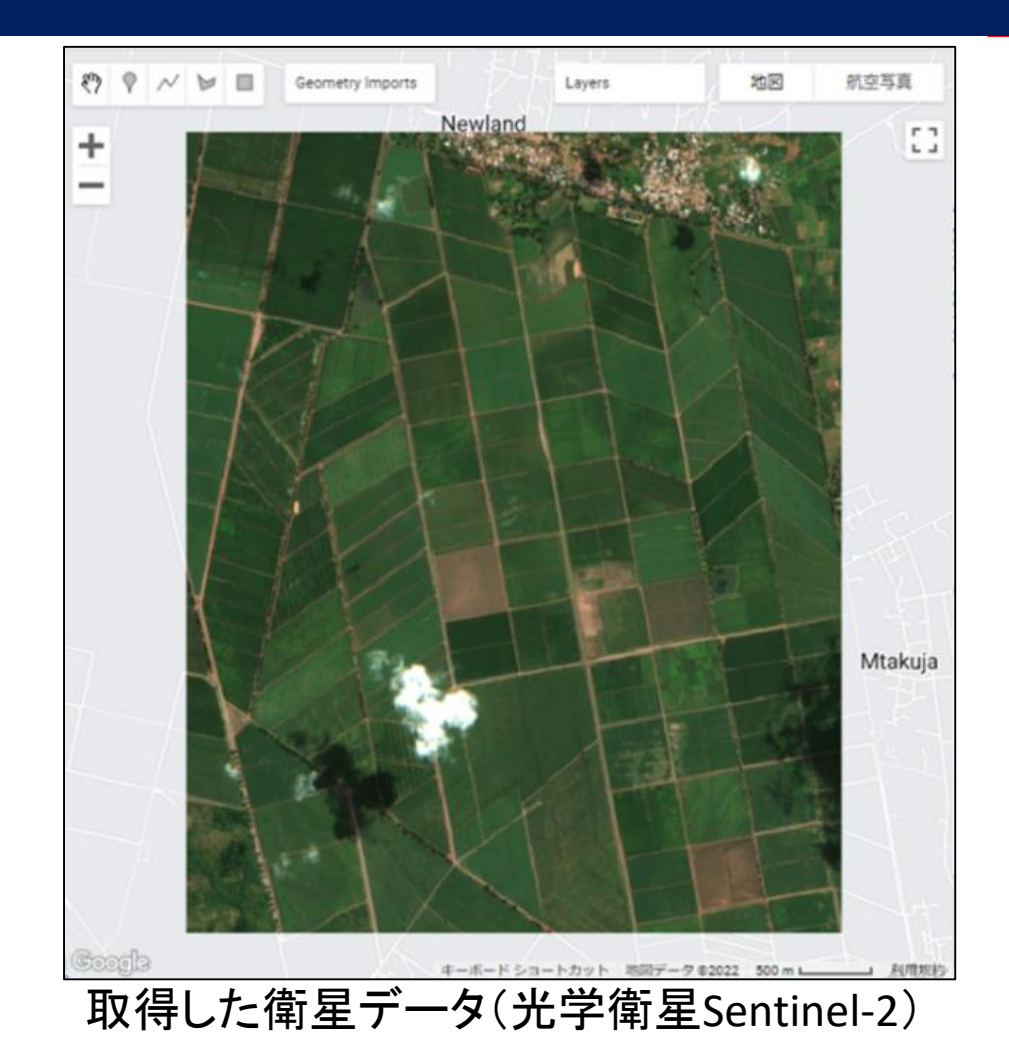

※NDVI値が0.4以上かつLSWI値が0.1以上の場所は青色で表示されており、それ以外は白色で表示されている。 ※NDVI解析結果およびLSWI解析結果で確認した中央付近の裸地については、白色で表示されている。 ※表示する色については、スクリプトの98行目の「palette」にて自由に設定できる。

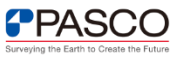

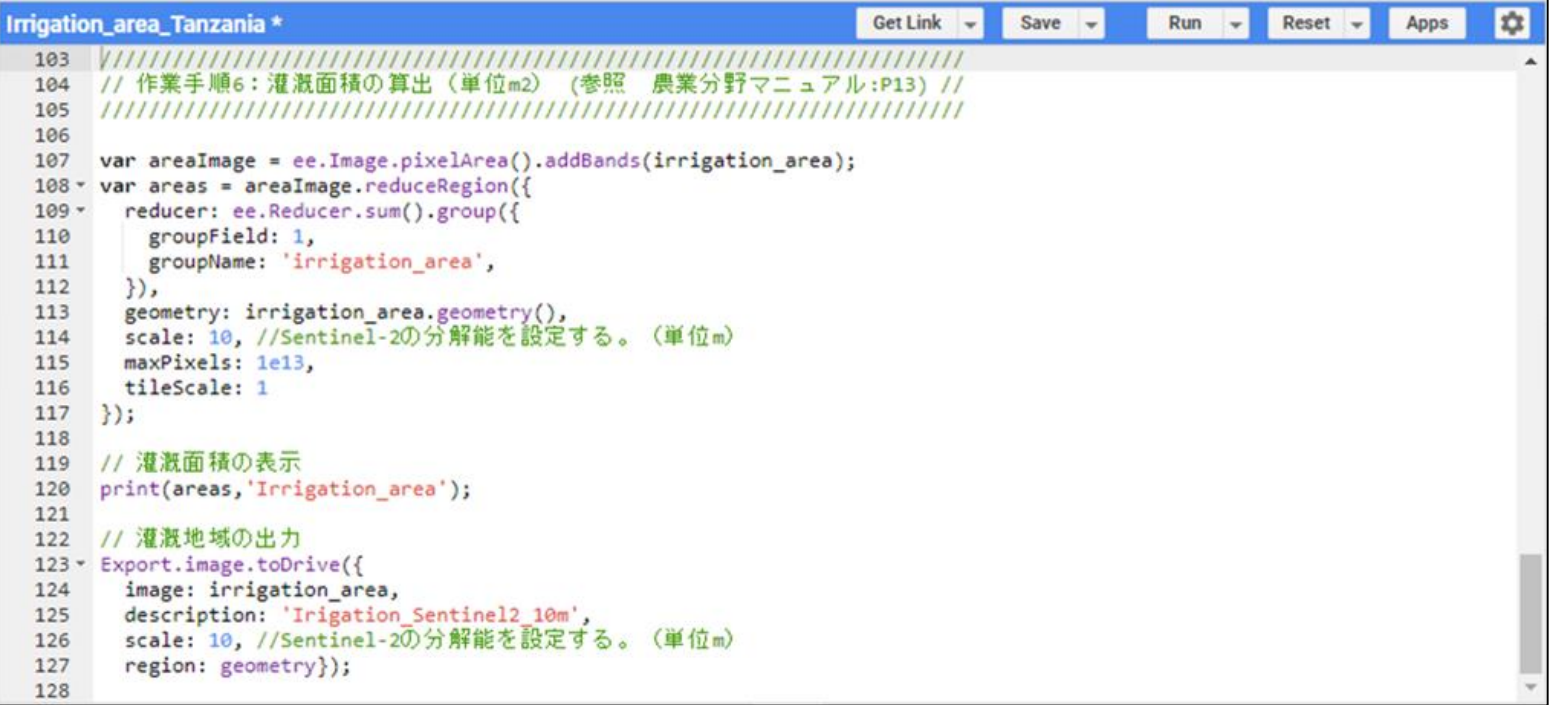

灌漑面積を算出するスクリプト

**PPASCO** 

## **灌漑面積の算出**

灌漑面積(㎡)の算出結果を表示するコンソールアウトプット画面を下図に示す。 赤枠に示すのが灌漑面積の集計値である。

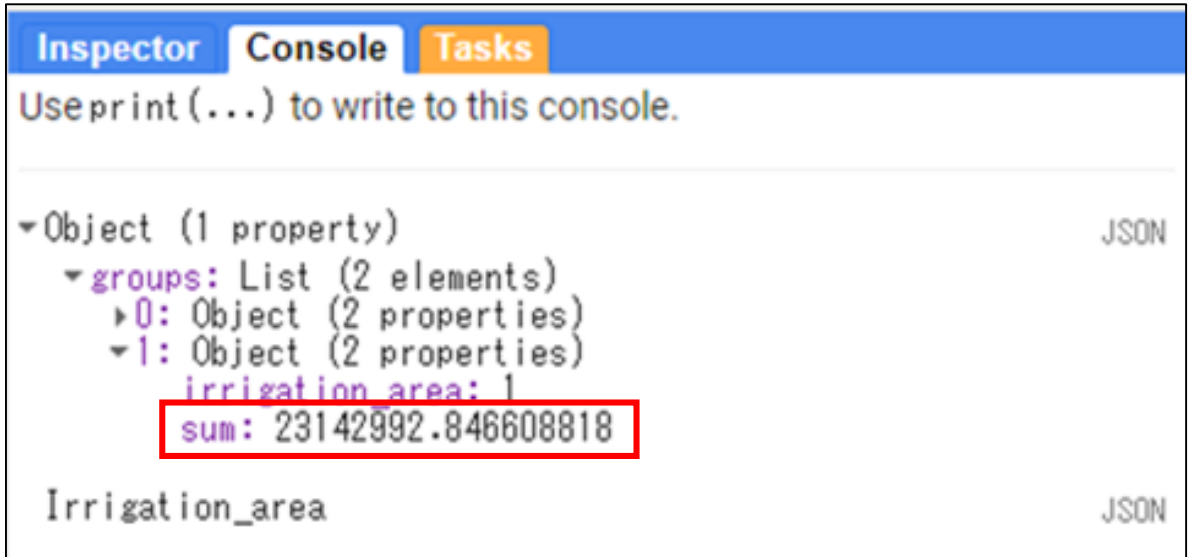

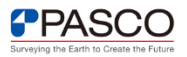

### **解析・結果に関する留意点**

#### 解析範囲の設定

今回の事例では、解析範囲をポリゴンデータという形で手動作成した。そのため、以下2つの画像を比較すると、 右上部の田畑でない地域や田畑の間にあるあぜ道も灌漑地域として一部抽出されていることが分かる(赤枠部)。 このことは、算出する灌漑面積を過大に見積もってしまうことに繋がる。より正確な灌漑面積を算出したい場合 には、**解析したい田畑の位置情報(GPSデータ)を取得**し、解析に取り入れる必要がある。

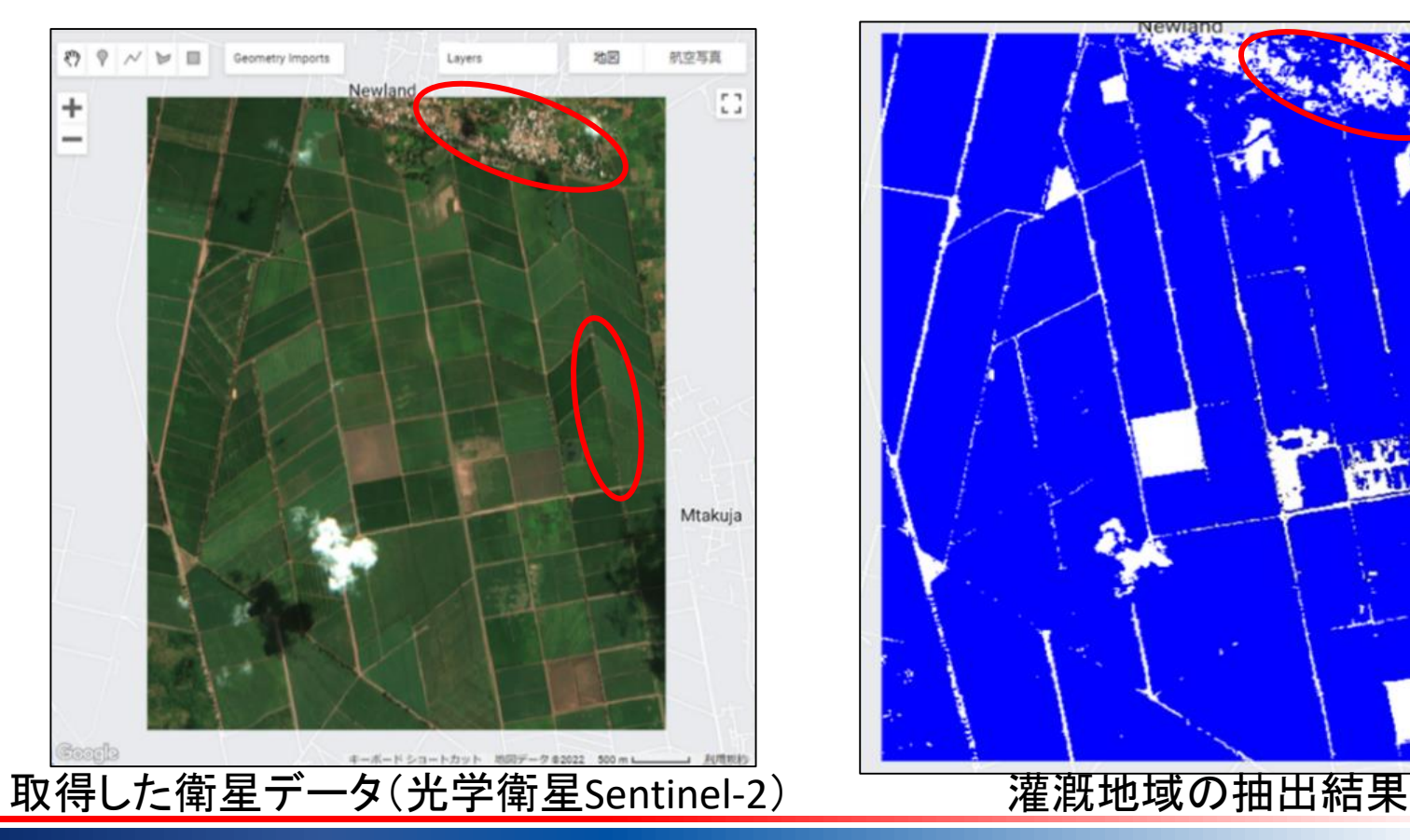

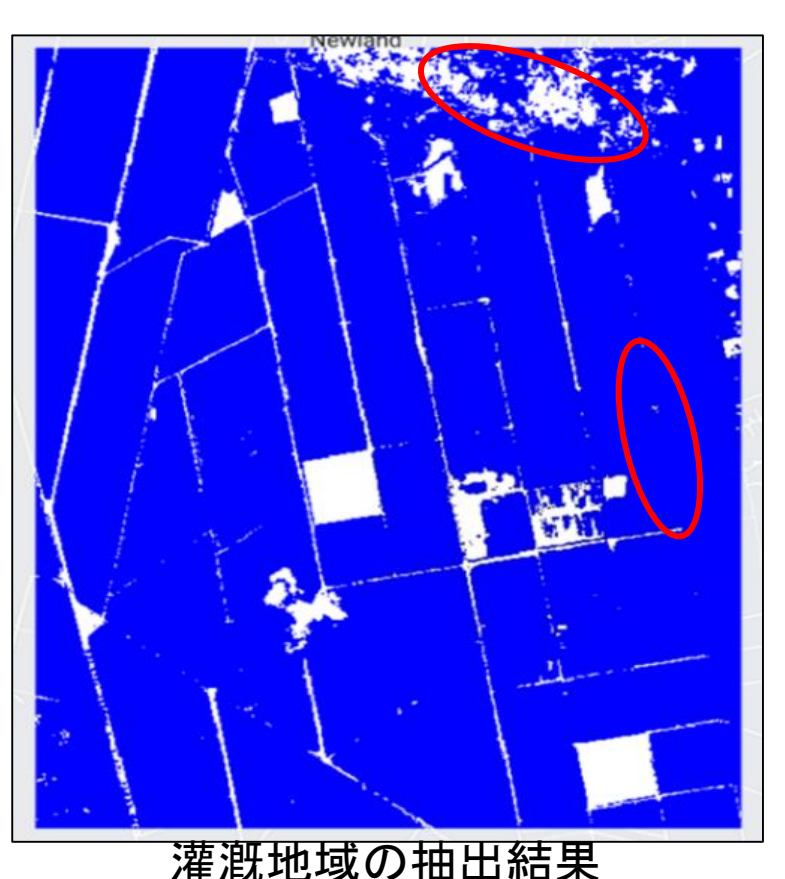

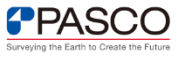

位置情報 (GPSデータ) の取得イメージ

#### 解析したい田畑の位置情報(**GPS**データ)取得方法

位置情報は、現地調査でGPSロガー(GPS機材、携帯電話)を用いて取得し、圃場の ポリゴンを作成する。

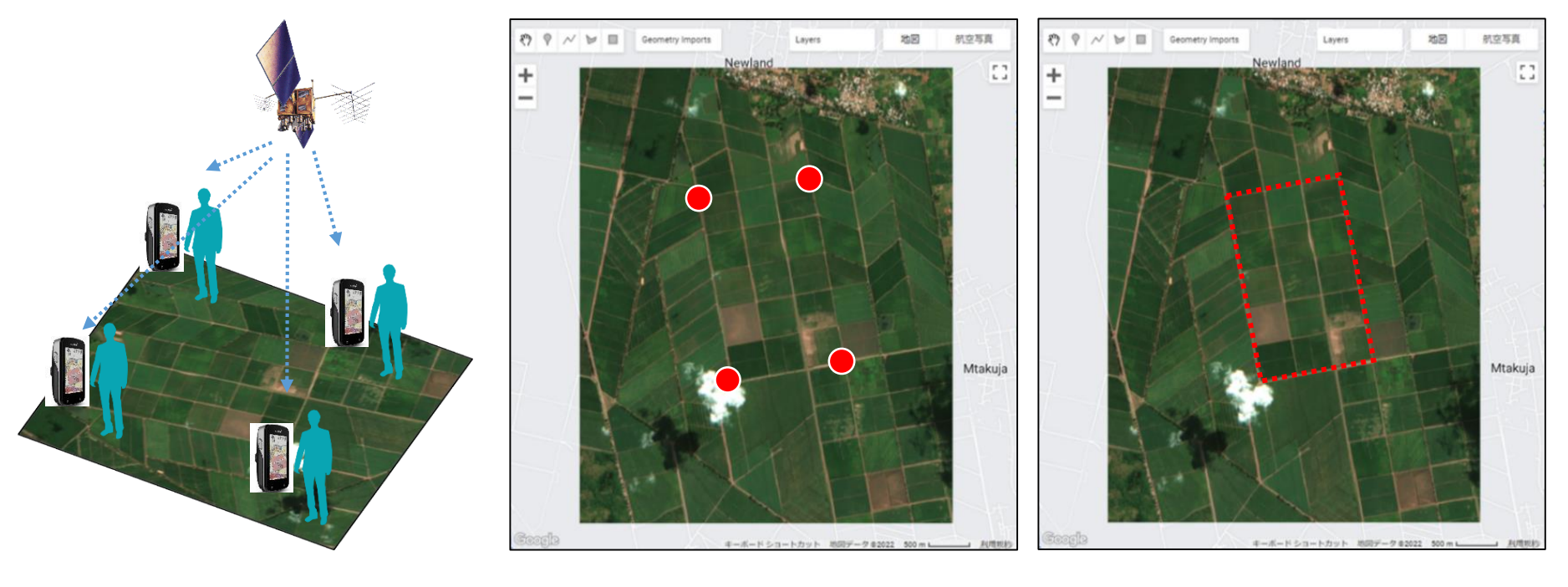

① GPSロガーを用いて複数 の地点でGPS情報を取得

② GPSロガーで得られた GPS情報をポイントに変換

③ GPSのポイントから 圃場のポリゴンを作成

PPASCO

#### ② 衛星データの取得時期

今回の事例では光学衛星Sentinel-2が撮影した2021年5月~7月のデー タを利用したものの、解析対象とする国や地域によって気候や栽培歴は異なる ため、衛星データの取得時期は個々の事例で注意して検討する必要がある。

#### ③ 灌漑地域を抽出する際のNDVI及びLSWIの閾値の調整・設定

今回の事例ではNDVI値が0.4以上かつLSWI値が0.1以上となる場所を灌 漑地域として抽出したものの、それぞれの閾値は衛星データの取得時期と同様、 気候や栽培歴などに影響されるため、解析対象ごとで適切に調整する必要が ある 。

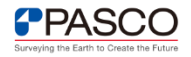

# **GEE上で利用可能な光学衛星画像 (1/2)**

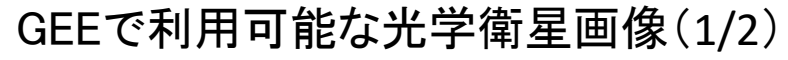

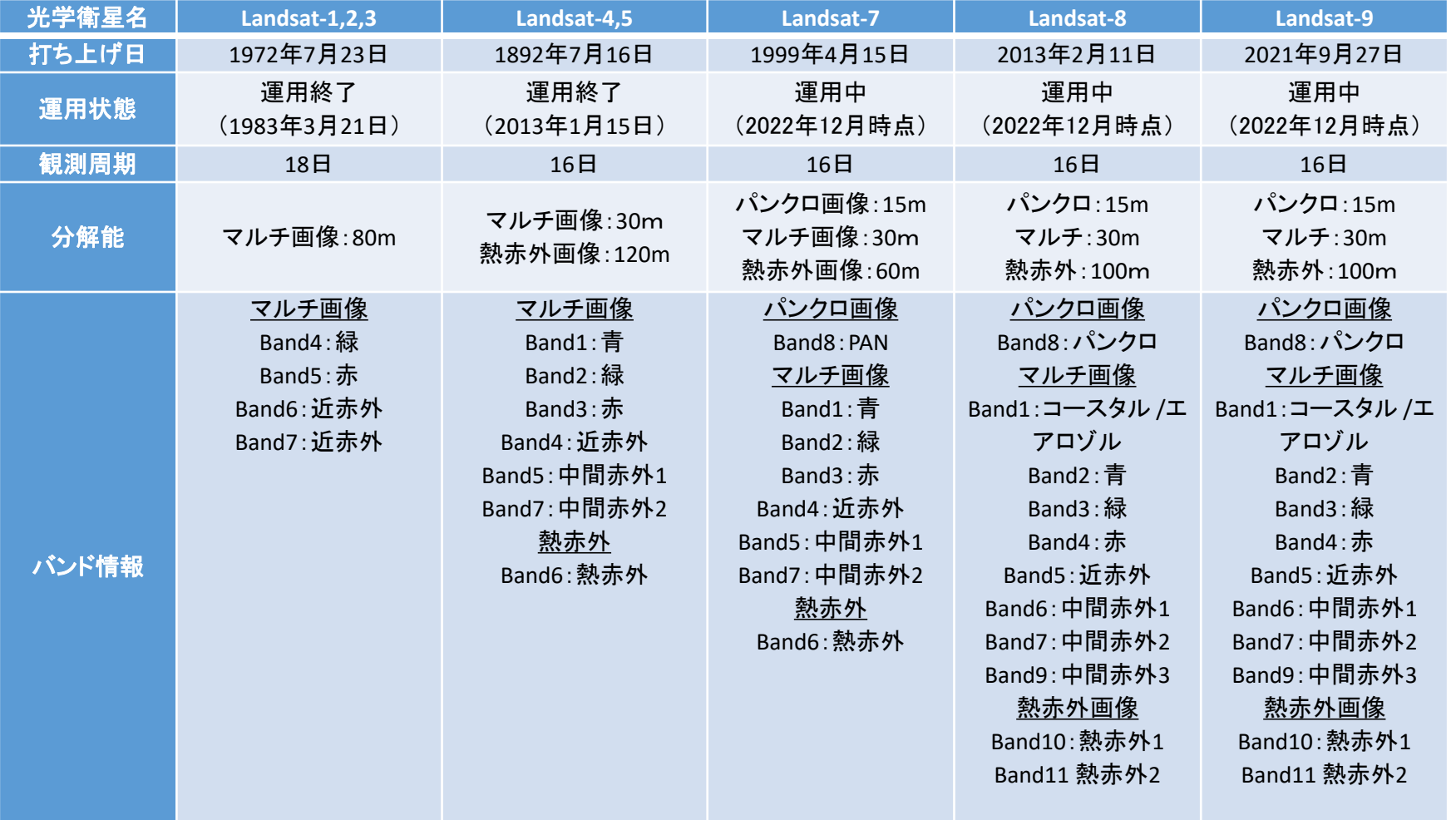

# **GEE上で利用可能な光学衛星画像 (2/2)**

#### GEEで利用可能な光学衛星画像(2/2)

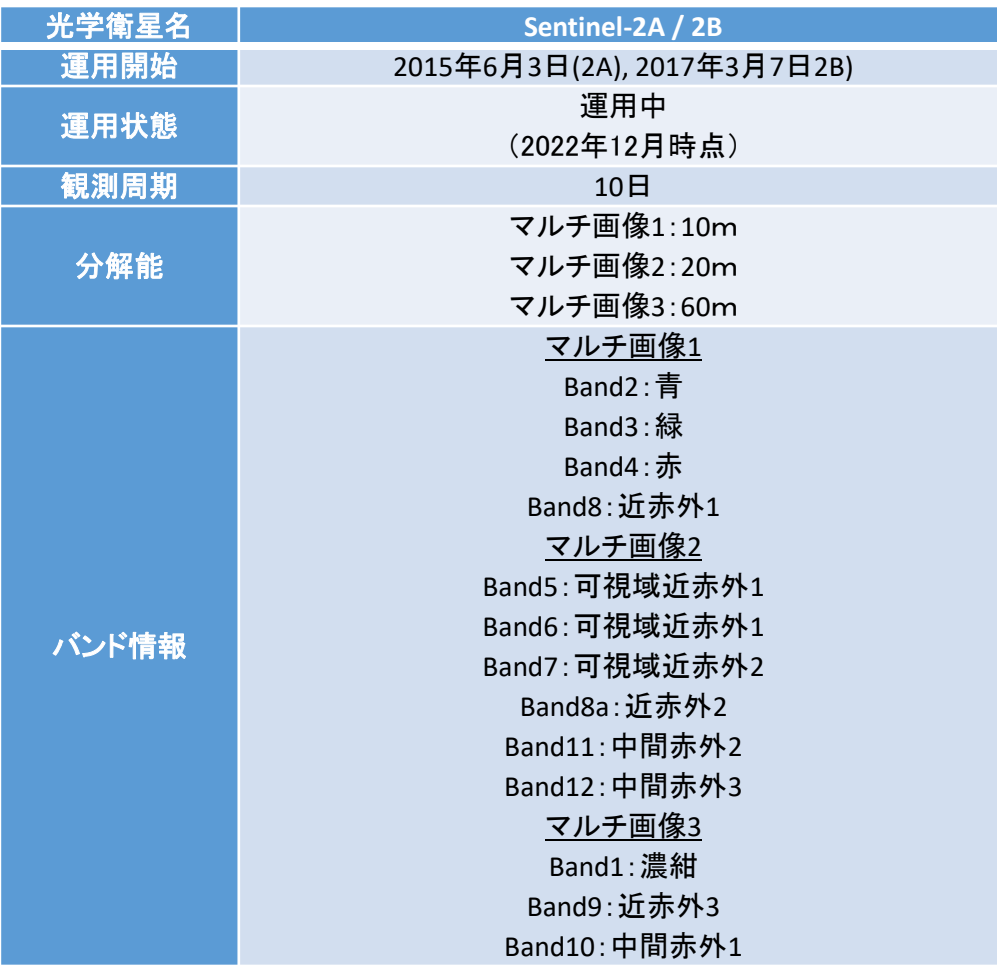

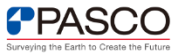